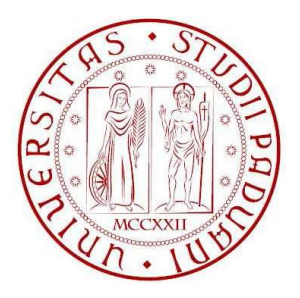

# UNIVERSITÀ DEGLI STUDI DI PADOVA

### DIPARTIMENTO DI INGEGNERIA DELL'INFORMAZIONE CORSO DI LAUREA IN INGEGNERIA ELETTRONICA

Tesi di Laurea

## PROGETTAZIONE ASSISTITA AL CALCOLATORE DI ANTENNE "PATCH"

*Laureando: Relatore:*

*Matricola:* 571268 *Correlatore:*

Andrea CUPIDO Andrea GALTAROSSA

Elena AUTIZI

Anno accademico 2012/2013

# **Indice**

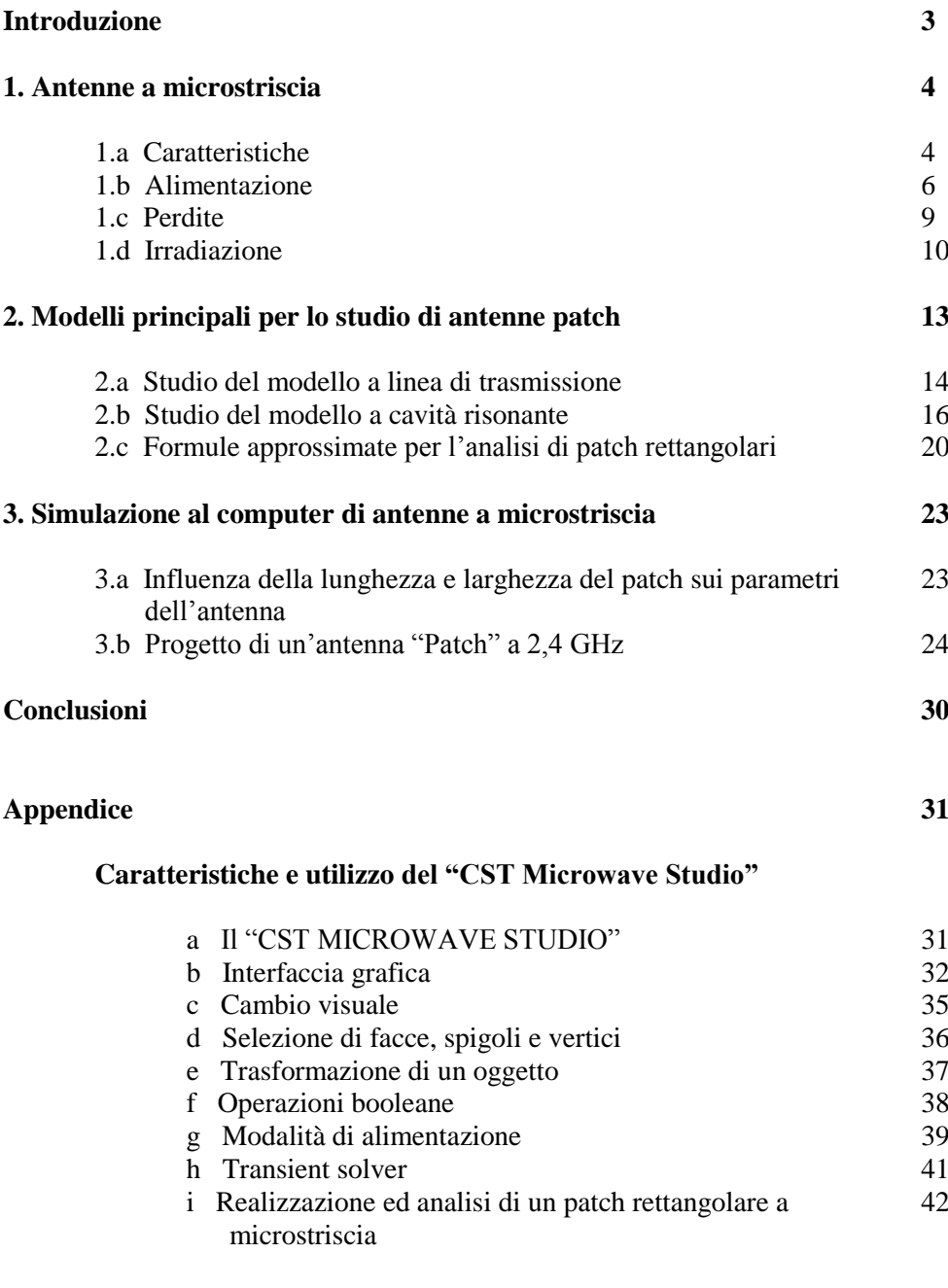

### **Riferimenti bibliografici 43**

# **Introduzione**

Negli ultimi trent'anni le antenne a microstriscia hanno, e stanno tutt'ora avendo, nuovi modi di impiego in un largo numero di settori. Inizialmente questi tipi di antenne furono impiegati principalmente ad uso militare e nel settore aerospaziale, dove peso, contenuto e dimensioni ridotte erano e sono ancora oggi fattori determinanti e necessari. Più recentemente, invece, le applicazioni commerciali nel campo della telefonia cellulare e delle comunicazioni wireless hanno portato ad uno sviluppo verso modalità di integrazione sempre più all'avanguardia: un esempio sono i telefoni cellulari di ultima generazione in cui l'antenna, direttamente stampata sul chip, è invisibile all'esterno. Si presume che le antenne a microstriscia sostituiranno quelle classiche in un numero di applicazioni sempre più vasto.

Un'altra applicazione vede antenne stampate per il GPS (Global Positioning System) che possono essere integrate agevolmente sulle automobili grazie alle piccole dimensioni, con enormi vantaggi economici, aerodinamici ed estetici.

Sono stati recentemente realizzati array di antenne a microstriscia circolari che riescono a captare i segnali satellitari con elevata immunità ai disturbi atmosferici ed in più sono direttamente installabili sulle facciate degli edifici, riducendo al minimo l'impatto con l'ambiente e abbattendo i costi di produzione.

Un'antenna a microstriscia è composta da un patch (microstriscia) metallico disposto su un sottile strato di dielettrico a sua volta adagiato sopra un piano di massa. Quest'ultimo ha tipicamente una permittività dielettrica relativa da 2,2 fino a 12.

Una volta selezionata la forma geometrica dell'antenna da realizzare, sono utilizzabili diverse tecniche utili a migliorare molte specifiche tecniche quali, ad esempio, la frequenza di risonanza, l'impedenza d'ingresso, la banda passante ed il diagramma di radiazione.

# **Capitolo 1**

## **Antenne a microstriscia**

## **1.a) Caratteristiche**

Le antenne a microstriscia hanno molti vantaggi rispetto alle normali antenne a microonde, soprattutto per il fatto che possono facilmente coprire una vasta gamma di frequenze, generalmente dai più bassi 100 MHz ai 100 GHz.

Alcuni vantaggi di questo tipo di antenne sono:

- peso contenuto, volume ridotto, basso profilo;
- alta versatilità e robustezza meccanica;
- basso costo di fabbricazione, facilità di produzione in serie;
- facilità a realizzare campi elettromagnetici a polarizzazione rettilinea e circolare;
- semplice integrazione nei circuiti a microonde;
- linee di alimentazione e reti di adattamento realizzabili congiuntamente alla struttura dell'antenna a microstriscia.

Ciò nonostante, le antenne a microstriscia mostrano anche degli svantaggi:

- banda stretta e problemi di tolleranza;
- guadagno piuttosto basso (circa 6 dB);
- la maggior radiazione limitata generalmente ad un semispazio;
- difficoltà nel conseguire la purezza in polarizzazione;
- alti livelli di correlazione mutua e di mutuo accoppiamento alle alte frequenze;
- eccitazione di onde superficiali.

Ci sono comunque vari modi per limitare alcuni di questi svantaggi; infatti è possibile incrementare la banda utilizzando substrati ad alta permettività dielettrica, mentre, il guadagno, può essere migliorato sfruttando le proprietà degli array.

Fin dall'inizio i patch di forma rettangolare (Fig.1-a, 1-b) sono stati i primi ad essere realizzati ed utilizzati, visto che il modello fisico e matematico per questo tipo di geometria era il più semplice.

Un patch di forma circolare è invece più indicato nella realizzazione di array (Fig 2).

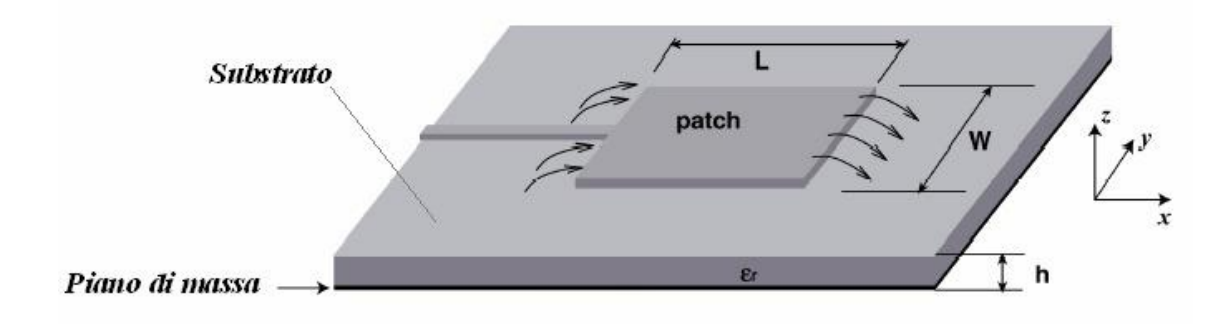

Fig.1 – a) Antenna patch rettangolare

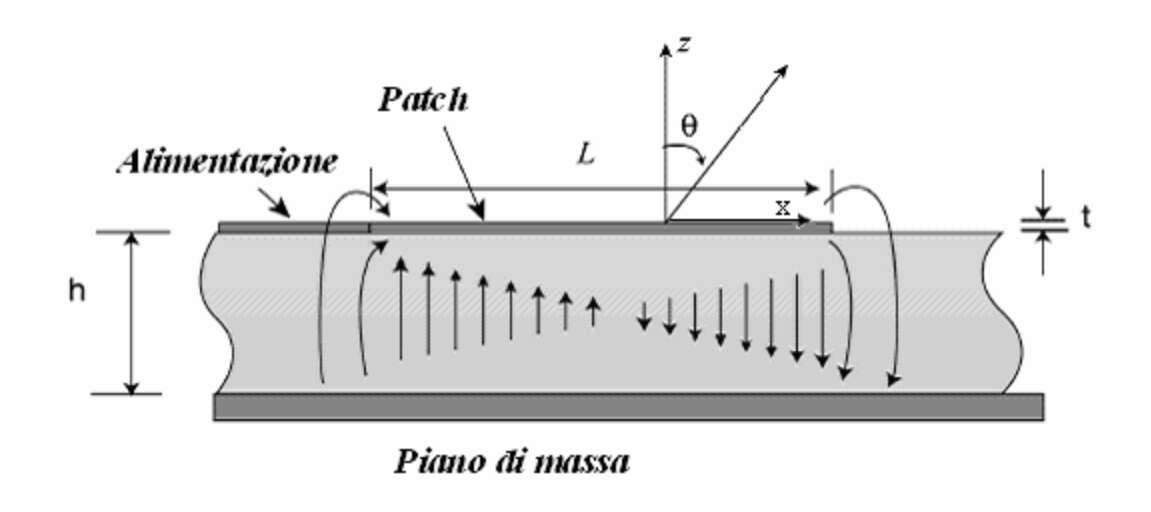

Fig.1 – b) Antenna patch rettangolare (vista laterale)

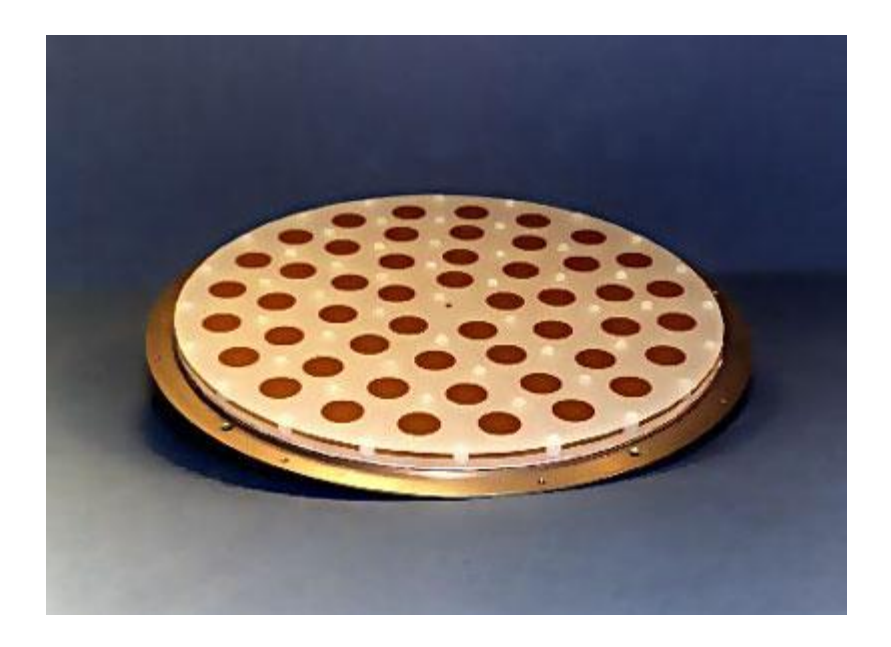

Fig.2) Array di patch circolari

# **1.b) Alimentazione**

Esistono diverse tipologie di alimentazione per un'antenna a microstriscia:

1. La prima tecnica utilizza una linea di trasmissione a microstriscia adattata che si inserisce in una piccola fessura nel patch (inset feed). L'impedenza d'ingresso può essere facilmente variata cambiando le dimensioni geometriche del feed all'interno del patch (Fig.3-a, 3-b).

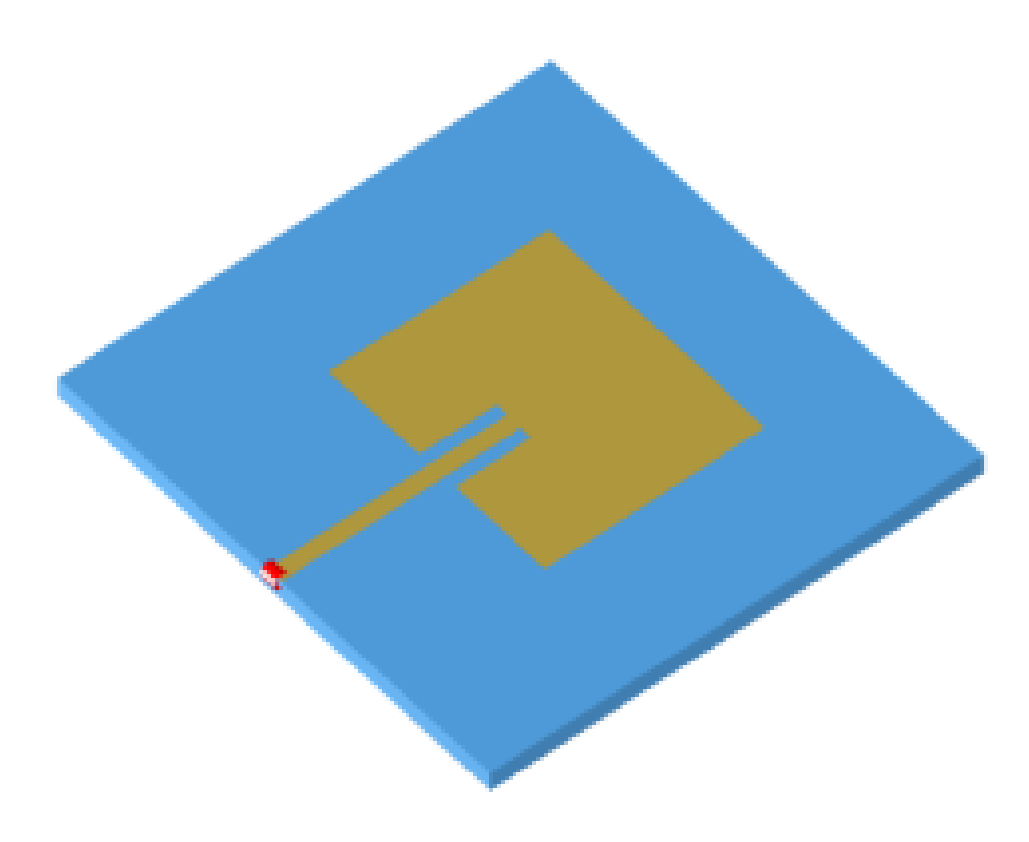

Fig.3-a) Alimentazione ad inset

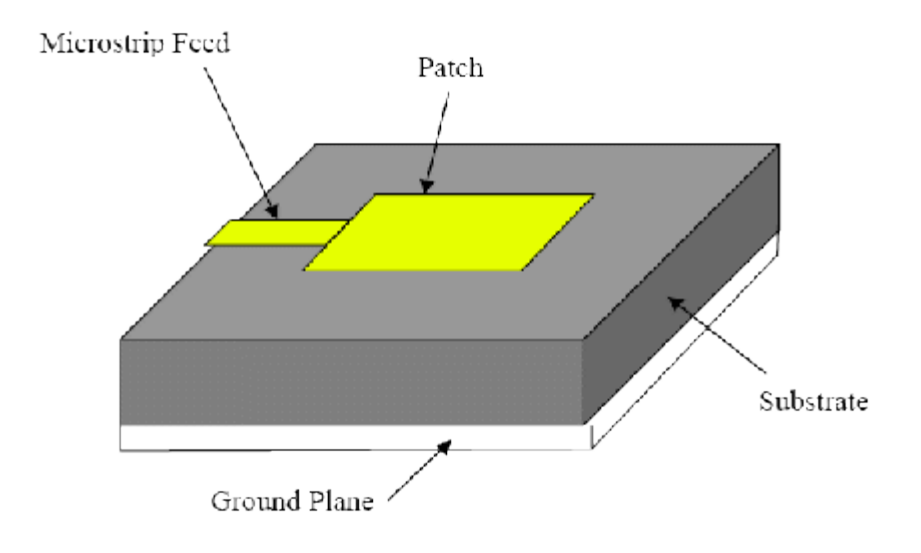

Fig.3-b) Alimentazione ad inset

2. Il secondo metodo consiste nell'uso di un cavo coassiale (coaxial feed) il cui conduttore interno è collegato al patch attraverso il substrato, mentre il conduttore esterno deve essere collegato al piano di massa.

 Anche in questo caso è possibile adattare l'impedenza d'ingresso dell'antenna ma questa volta sarà necessario soltanto variare opportunamente la posizione del feed rispetto al patch (Fig.4).

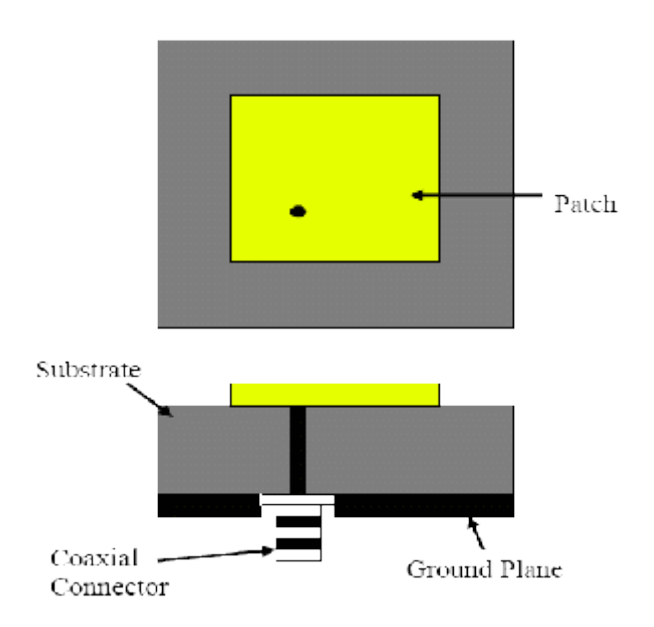

Fig.4) Alimentazione in cavo coassiale

3. Il terzo ed ultimo metodo prevede che il patch dell'antenna venga accoppiato elettromagneticamente con la linea di alimentazione sia su uno stesso strato che su strati differenti.

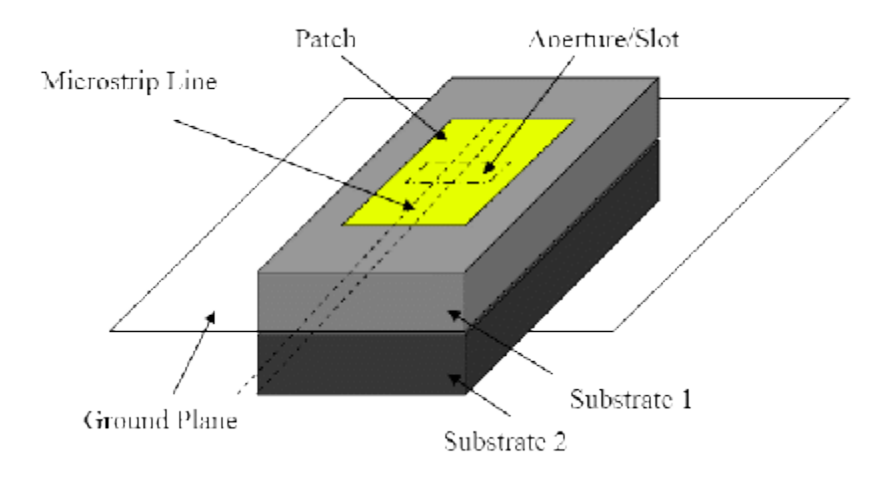

Fig.5) Alimentazione ad accoppiamento elettromagnetico

## **1.c) Perdite**

Un altro fattore essenziale da considerare è quello relativo alle perdite, che sono sostanzialmente localizzate all'interno del conduttore metallico e del substrato. Le perdite dovute al dielettrico sono comunque più piccole di quelle nel conduttore. I parametri che determinano le perdite in un conduttore metallico sono la frequenza e la rugosità della superficie metallica.

Lo "skin effect" ci dice infatti che con l'aumentare della frequenza diminuisce la profondità di penetrazione del campo elettromagnetico all'interno del conduttore ma aumentano considerevolmente le perdite. Per migliorare le prestazioni si possono usare delle particolari tecniche costruttive per ottenere delle superfici metalliche con una rugosità marginale rispetto alle grandezze elettromagnetiche in gioco.

Le perdite nel dielettrico, invece, dipendono dalla frequenza, dalla costante dielettrica e dalla conducibilità elettrica del mezzo considerato. Le impurità presenti nel substrato possono tuttavia contribuire a tali perdite e si dovrà, quindi, destare un'attenzione particolare nei processi industriali di fabbricazione e produzione su larga scala.

Un dielettrico ideale ha una permettività puramente reale, così che la propagazione della radiazione elettromagnetica avviene senza perdite. Un dielettrico reale ha una componente immaginaria nella permettività; il rapporto tra la parte immaginaria e parte reale della permettività è la tangente dell'angolo di perdita; valori tipici per dielettrici a basse perdite sono  $10^{-3}$ :  $10^{-4}$ , così che si preferisce parlare direttamente di angolo di perdita. Inoltre, nei punti in cui s'incontrano discontinuità tra più dielettrici, e quindi disomogeneità, ci possono essere riflessioni e diffrazioni che degradano il diagramma di radiazione dell'antenna.

Un altro fenomeno da prendere in considerazione è la nascita di onde di superficie, che si propagano all'interno del dielettrico prima di essere diffratte dai bordi dell'antenna. Tutto ciò non compromette solamente la purezza del diagramma di radiazione, ma può causare mutui accoppiamenti (disturbi) tra i diversi elementi di un array. Le onde di superficie sono particolarmente evidenti se si scelgono substrati abbastanza spessi e/o con alta permittività.

## **1.d) Irradiazione**

I fenomeni di radiazione di una linea a microstriscia possono essere considerevolmente ridotti o attenuati se il substrato utilizzato ha una permettività elevata. Per questi motivi, nel realizzare antenne a microstriscia con alta efficienza di irradiazione, si preferiranno substrati a bassa permettività.

I meccanismi d'irradiazione di un'antenna a microstriscia possono essere ricavati attraverso la distribuzione dei campi tra la metallizzazione del patch ed il piano di massa, o opzionalmente l'irradiazione può essere descritta con le distribuzioni di correnti superficiali sulla metallizzazione del patch.

Un calcolo preciso e minuzioso del campo o delle distribuzioni di corrente è molto complicato, e allora si preferisce procedere con un approccio approssimativo in cui un'antenna patch alimentata da una generica sorgente a microonde genererà una distribuzione di cariche sia sulla superficie superiore, su quella inferiore del patch e sia sul piano di massa. Le forze repulsive, tra queste cariche, spingono alcune di esse a spostarsi lungo i bordi, dalla superficie inferiore a quella superiore del patch, generando così densità di corrente  $J_b$  e  $J_t$  (Fig.6).

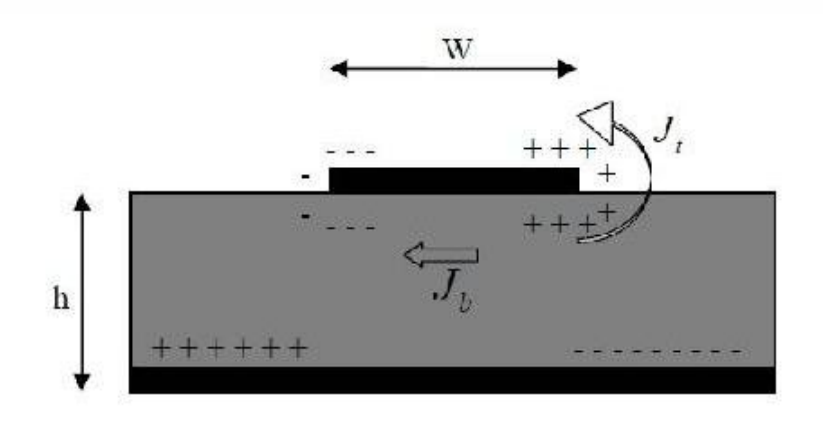

Fig.6) Distribuzione di carica e densità di corrente equivalenti sul patch

Una piccola percentuale di corrente fluisce intorno ai bordi fino ad arrivare alla superficie superiore della metallizzazione, creando così un debole campo magnetico parallelo ai bordi.

Assumendo questo campo magnetico identicamente nullo, consideriamo le pareti laterali dell'antenna come conduttori magnetici perfetti, essendo tipicamente il substrato utilizzato molto sottile rispetto alla lunghezza d'onda nel dielettrico **(h << λ)**. Tali postulati sono validi in particolare per substrati sottili con alta ε<sub>τ</sub>.

Il campo elettromagnetico lungo l'altezza può essere considerato ad ampiezza costante ed il campo elettrico quasi normale alla superficie del patch.

Ne segue che, un'antenna a microstriscia può essere modellata idealmente come una cavità risonante composta inferiormente e superiormente da due conduttori elettrici perfetti (PEC), lateralmente racchiusa da quattro pareti di conduttore magnetico perfetto. In questa cavità risonante sono quindi possibili solo modi TM (rispetto alla normale alla stratificazione) e le quattro pareti laterali rappresentano altrettante slot o aperture dalle quali si ha l'irradiazione. Infatti, utilizzando il principio di equivalenza di Huygens, il patch in microstriscia può essere rappresentato da una densità di corrente equivalente *J<sup>t</sup>* situata sulla superficie superiore della metallizzazione.

Le quattro slot possono essere invece modellate mediante densità di corrente equivalenti *J<sup>s</sup>* ed *M<sup>s</sup>* , corrispondenti ai campi magnetici ed elettrici *H<sup>a</sup>* ed *Ea* presenti nella cavità. Le correnti equivalenti sono ottenute da:

$$
\vec{J_s} = \hat{n} \times \vec{H_a}
$$

$$
\vec{M_s} = -\hat{n} \times \vec{E_a}
$$

Per substrati sottili, si dimostra che la corrente *Jt* sull'interfaccia superiore del patch è molto più piccola della  $J_b$  situata inferiormente e si porrà quindi  $J_t \approx 0$ .

Analogamente, i campi magnetici tangenziali lungo i bordi del patch e le corrispondenti correnti *J<sup>s</sup>* saranno poste a zero.

In questo modo bisognerà considerare soltanto le densità di corrente magnetica *Ms* lungo le pareti laterali dell'antenna a microstriscia (Fig.7).

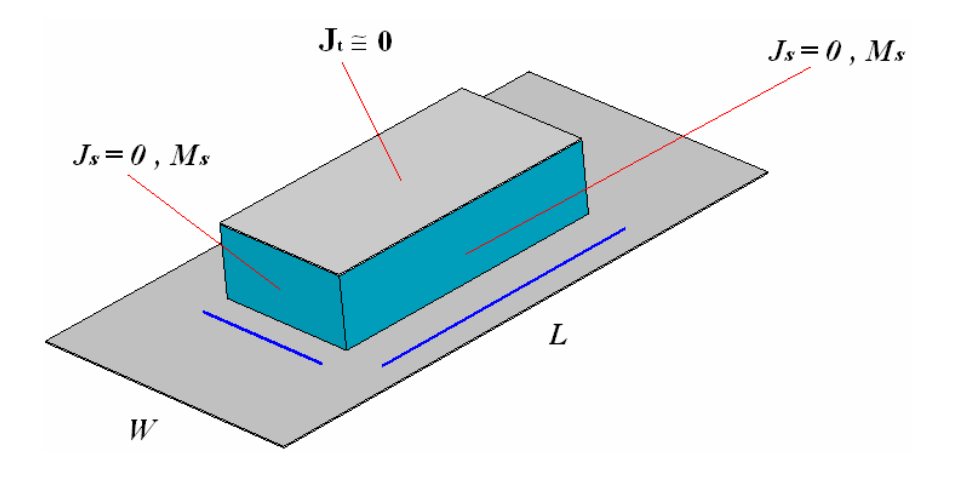

Fig.7) Modello a cavità risonante di un'antenna a microstriscia

La presenza del piano di massa di conduttore elettrico perfetto può essere sfruttata per applicare il teorema delle immagini, in virtù del quale le densità di corrente equivalenti  $M_s$  dovranno essere raddoppiate. La nuova densità di corrente sarà quindi data da:

$$
\overrightarrow{M_s} = -2 \hat{n} \times \overrightarrow{E_a}
$$

Il campo elettrico d'apertura per il modo dominante è definito come:

$$
\overrightarrow{E_a} = \hat{z} \overrightarrow{E_0}
$$

per le due slot di lunghezza W ed altezza h.

Analogamente, per le altre due slot di lunghezza L ed altezza h:

$$
\overrightarrow{E_a} = - z \overrightarrow{E_0} \sin \overrightarrow{H_x}
$$

Utilizzando il teorema di equivalenza, ogni slot irradierà lo stesso campo di un dipolo magnetico con densità di corrente *M<sup>s</sup>* . Il campo irradiato dalle aperture che giacciono lungo l'asse x è quasi nullo, visto che vi sono distribuzioni di corrente uguali ed opposte. Tuttavia, le aperture lungo l'asse y formano un array di due elementi con densità di corrente di pari ampiezza e fase separati da una distanza L.

Tutti i fenomeni d'irradiazione del patch possono quindi essere descritti da due slot verticali.

È molto difficile analizzare slot in un dielettrico non omogeneo come quello di un' antenna a microstriscia, quindi si preferisce sostituirle con due slot planari equivalenti.

La radiazione di un'antenna a patch rettangolare può quindi essere vista come la radiazione di due slot radianti sui lati corti (Fig.8).

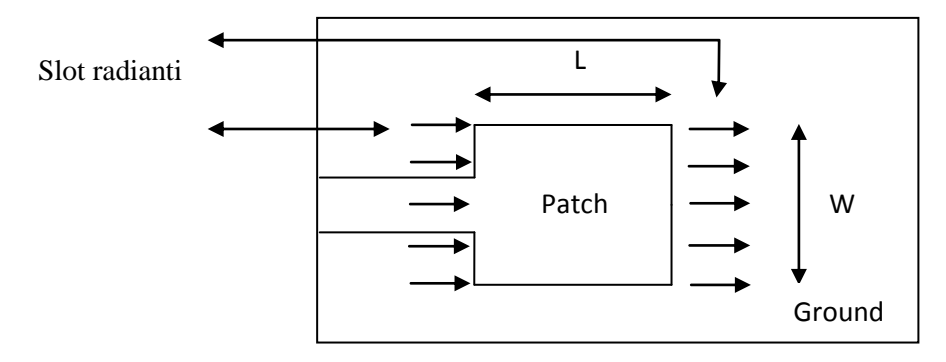

Fig.8) Aperture radianti

# **Capitolo 2**

# **Modelli principali per lo studio di antenne patch**

Per l'analisi di antenne stampate sono stati sviluppati un gran numero di modelli, che vanno dai più semplici, a quelli più complessi, di tipo full-wave che si basano sulla risoluzione di equazioni integrali per il campo elettrico (EFIE), o per il campo magnetico (MFIE). Alcuni dei modelli più diffusi sono quelli a linea di trasmissione e a cavità risonante. Sebbene il modello a linea di trasmissione sia molto semplice ed intuitivo, è tuttavia poco accurato. Il modello a cavità risonante, invece, è più accurato ma un pò più complesso.

Nel seguito si analizzeranno più in dettaglio i modelli a cavità risonante e a linea di trasmissione.

### **2.a) Studio del modello a linea di trasmissione**

Il modello a linea di tramissione fu una delle prime tecniche impiegate nell'analisi di antenne patch rettangolari a microstriscia. In tale modello il patch viene schematizzato come un tratto di linea di trasmissione in microstriscia di impedenza caratteristica  $Z_0$  e costante di propagazione  $\gamma = a + jb$ . I campi variano lungo la lunghezza del patch L, mentre rimangono costanti per tutta la larghezza W. Come detto precedentemente, i fenomeni d'irradiazione avvengono principalmente a causa dei campi ai bordi.

L'effetto dell'irradiazione è tenuto quindi in conto dall'ammettenza d'irradiazione chiamata autoammettenza  $Y_s$ . L'impedenza d'ingresso dell'antenna patch è quindi pari a  $Z_{in} = jX_L + Z_1$ , dove  $X_L$  è la reattanza dovuta all'alimentazione, mentre  $Z_1 = \frac{1}{Y}$  $\frac{1}{Y_1}$  è ottenuta dal trasporto d'ammettenza di  $Y_s$ :

$$
Y_1 = Y_0 \left( \frac{Y_0 + jY_s \tan(\beta L_1)}{Y_s + jY_0 \tan(\beta L_1)} + \frac{Y_0 + jY_s \tan(\beta L_2)}{Y_s + jY_0 \tan(\beta L_2)} \right)
$$

Con  $L_1 + L_2 = L$  e  $\beta$  è la costante di fase.

Questo modello si dimostra molto accurato per quanto riguarda il diagramma di radiazione, mentre il calcolo dell'impedenza d'ingresso si mostra più approssimativo. Per ovviare a tale inconveniente è stata apportata una modifica al modello a linea di trasmissione, introducendo così un effetto di mutuo accoppiamento portato in conto da un'ammettenza *Y<sup>m</sup>* .

In definitiva l'ammettenza d'ingresso per un'antenna a microstriscia alimentata in corrispondenza di uno dei bordi radianti può essere calcolata come:

$$
Y_{in} = \left(\frac{Y_0^2 + Y_s^2 - Y_m^2 + 2Y_0Y_s \coth(\gamma L) - 2Y_0Y_m \cosh(\gamma L)}{Y_s + Y_0 \coth(\gamma L)} + \frac{Y_0 + jY_s \tan(\beta L_2)}{Y_s + jY_0 \tan(\beta L_2)}\right)
$$

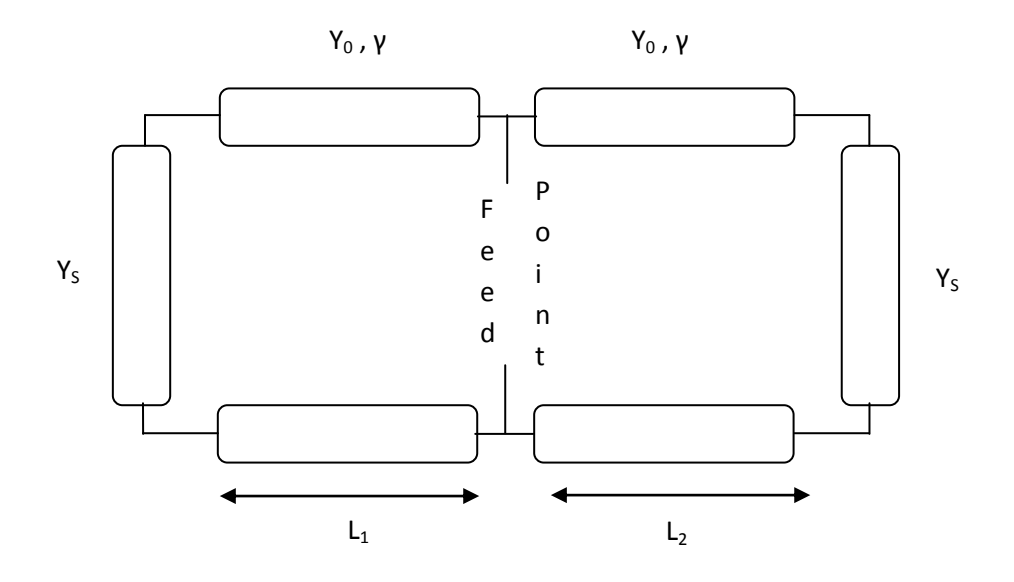

Fig.9) Modello a linea di trasmissione

### **2.b ) Studio del modello a cavità risonante**

Le antenne a microstriscia sono essenzialmente antenne a banda stretta e possono essere considerate cavità risonanti dissipative. La regione interna è modellata da una cavità circondata lateralmente da conduttori magnetici perfetti, mentre superiormente ed inferiormente essa è racchiusa da conduttori elettrici perfetti. La base di questa affermazione è l'osservazione delle seguenti ipotesi:

• Dato che il substrato è in genere molto sottile  $(h \ll \lambda_0)$ , i campi nella regione interna possono essere considerati quasi costanti al variare di z ( $\frac{\partial}{\partial z} = 0$ ) e  $\lambda_0$  è la lunghezza d'onda nel vuoto.

• Il campo elettrico è diretto esclusivamente lungo z, mentre il campo magnetico ha soltanto componenti trasversali *H<sup>X</sup>* ed *H<sup>Y</sup>* nella regione limitata dalla metallizzazione del patch e dal piano di massa. Quest'ipotesi è dovuta alla presenza delle due pareti di conduttore elettrico perfetto.

• La corrente elettrica nel patch ortogonalmente ai bordi della metallizzazione è praticamente nulla; ciò implica che la componente tangenziale di  $\overline{H}$  lungo i bordi diventi trascurabile. Possono essere quindi considerate quattro pareti di conduttore magnetico perfetto.

La distribuzione di campo nel patch può essere suddivisa in due regioni rispettivamente di campo interno e di campo esterno. I campi esterni sono quei campi fuori dalla regione della cavità che determinano le caratteristiche d'irradiazione del patch, mentre i campi interni sono utili nel determinare l'impedenza d'ingresso dell'antenna e le correnti responsabili dell'irradiazione.

Si consideri ora la regione dell'antenna compresa tra la metallizzazione del patch ed il piano di massa. Visto che il dielettrico è sottile, la distribuzione di campo in questa regione è esprimibile in termini di modi TM rispetto a z con  $(\frac{\partial}{\partial z} = 0)$ .

Vi sono quindi solo tre componenti del campo:  $E_z$ ,  $H_x$  ed  $H_y$ . Il campo elettrico  $\overline{E}$  deve soddisfare l'equazione d'onda:

$$
\nabla \times \nabla \times \overline{E} - k^2 \overline{E} = -j\omega \mu_0 \overline{J}
$$

Dove k è la costante di propagazione.

Ossia:

$$
\frac{\partial^2 E_z}{\partial x^2} + \frac{\partial^2 E_z}{\partial y^2} + k^2 E_z = j\omega\mu_0 J_z
$$

Dove:

$$
k^2 = \omega^2 \mu_0 \varepsilon_0 \varepsilon_r
$$

e  $J_z$  è la densità di corrente di alimentazione legata ad un'eccitazione in cavo coassiale o in microstriscia.

Il campo elettrico nella cavità individuata dall'antenna a microstriscia può essere così espresso:

$$
E_z(x, y) = \sum_m \sum_n A_{mn} \Psi_{mn}(x, y)
$$

dove i diversi *Amn* indicano coefficienti di ampiezza corrispondenti a vettori di modo del campo elettrico ortonormalizzati o autofunzioni Ψ<sub>mn</sub>. Si noti che la presenza di due soli indici è dovuta al fatto che si è già sfruttata l'ipotesi di invarianza del campo lungo z.

Il campo elettrico *E<sup>Z</sup>* può anche essere espresso mediante una singola serie, con un notevole miglioramento di velocità computazionale. Le autofunzioni Ψ<sub>mn</sub> devono soddisfare l'equazione omogenea d'onda, le condizioni al contorno, le condizioni di normalizzazione seguenti:

$$
\left(\frac{\partial^2}{\partial x^2} + \frac{\partial^2}{\partial y^2} + k_{mn}^2\right) \Psi_{mn} = 0
$$

$$
\frac{\partial \Psi_{mn}}{\partial x} \big|_{x=0} = 0 = \frac{\partial \Psi_{mn}}{\partial x} \big|_{x=L}
$$

$$
\frac{\partial \Psi_{mn}}{\partial y}\big|_{y=0} = 0 = \frac{\partial \Psi_{mn}}{\partial y}\big|_{y=W}
$$

$$
\int_{x} \int_{y} \Psi_{mn} \Psi_{mn}^{*} dxdy = 1
$$

Le soluzioni di queste equazioni sono autofunzioni ortonormalizzate:

$$
\Psi_{mn}(x,y) = \sqrt{\frac{\varepsilon_m \varepsilon_n}{LW}} \cos(k_m x) \cos(k_n y) ,
$$

con m,  $n = 0, 1, 2...$ 

Con:

$$
k_m = \frac{m\pi}{L} \qquad k_n = \frac{n\pi}{W} \qquad k_{mn}^2 = k_m^2 + k_n^2
$$

I coefficienti *Amn* sono ricavati attraverso le correnti di eccitazione.

Dopo opportune sostituzioni, integrando sull'area del patch e facendo uso delle proprietà delle autofunzioni ortonormalizzate $\Psi_{mn}$ si ottiene:

$$
A_{mn} = \frac{j\omega\mu_0}{k^2 - k_{mn}^2} \iint\limits_{feed} \Psi_{mn}^* J_z dxdy
$$

Dalla formula precedente è evidente che risultano eccitati solo i modi corrispondenti agli indici con frequenze di risonanza prossime alla frequenza di alimentazione.

Si modelli ora l'alimentazione in cavo coassiale come una sorgente di corrente con sezione equivalente di area *D<sup>x</sup> D<sup>y</sup>* , pari alla sezione di un probe centrato su (*x<sup>0</sup>* , *y<sup>0</sup>* ):

$$
J_z = \begin{cases} \frac{I_0}{D_x D_y} \text{ per } x_0 - \frac{D_x}{2} \le x \le x_0 + \frac{D_x}{2}, & y_0 - \frac{D_y}{2} \le y_0 + \frac{D_y}{2} \\ 0 & \text{altrimenti} \end{cases}
$$

Sostituendo tale espressione della corrente si ottiene:

$$
A_{mn} = \frac{1}{DxDy} \frac{j\omega\mu_0}{k^2 - k_{mn}^2} \iint_{feed} I_0 \Psi_{mn}^* dx dy
$$

$$
A_{mn} = \frac{j\omega\mu_0 I_0}{k^2 - k_{mn}^2} \sqrt{\frac{\varepsilon_m \varepsilon_n}{LW}} \cos(k_m x_0) \cos(k_n y_0) G_{mn}
$$

Dove:

$$
G_{mn} = sinc\left(\frac{n\pi Dx}{2L}\right) sinc\left(\frac{m\pi Dy}{2W}\right)
$$

In definitiva l'espressione del campo elettrico risulta essere:

$$
E_z(x, y) = j\omega\mu_0 I_0 \sum_{m=0}^{\infty} \sum_{n=0}^{\infty} \frac{\Psi_{mn}(x, y)\Psi_{mn}(x_0, y_0)}{k^2 - k_{mn}^2} G_{mn}
$$

Le componenti del campo magnetico all'interno della cavità possono essere ricavate dalla *E<sup>Z</sup>* e dalle equazioni di Maxwell. La conoscenza di tali campi ci consentirà di ricavare le densità di corrente equivalenti, necessarie per il calcolo del campo irradiato dall'antenna all'esterno della cavità risonante.

# **2.c ) Formule approssimate per l'analisi di patch rettangolari**

Il primo fattore da prendere in considerazione nella progettazione di un'antenna a microstriscia è sicuramente la scelta di un materiale appropriato per il substrato. Se da un lato un substrato più spesso assicura una maggiore robustezza meccanica ed un incremento nella potenza irradiata, dall'altro vi è non solo un incremento del peso e delle perdite, ma anche delle radiazioni spurie introdotte dall'alimentazione. Un aumento dello spessore del substrato ha tuttavia lo stesso effetto della diminuzione della permittività relativa **.**

Mediante una scelta appropriata dell'alimentazione si può scegliere la W più grande della lunghezza L senza eccitare modi di propagazione indesiderati.

Di solito si preferisce che  $1 < \frac{W}{I}$  $\frac{v}{L}$  < 2.

La lunghezza del patch invece, determina fortemente la frequenza di risonanza.

L'aumento dell'altezza del substrato ed una costante dielettrica più piccola possono aumentare la larghezza di banda ma ciò potrebbe portare a parametri geometrici incompatibili con la scala di integrazione scelta. In prima approssimazione la frequenza di risonanza può essere calcolata come:

$$
f_r \cong \frac{c}{2L\sqrt{\varepsilon_r}}
$$

Dato che per un patch reale la larghezza e la lunghezza hanno misura finita, i campi ai bordi sono soggetti al "fringing effect" (effetto di bordo). Questo effetto è dovuto al fatto che le linee di campo si trovano a dover attraversare un mezzo disomogeneo formato da due dielettrici distinti: il substrato e l'aria.

Si può ridurre l'incidenza del fringing mantenendo  $\frac{L}{h} \gg 1 e \frac{W}{h}$  $\frac{W}{h} \gg 1$ .

Se  $\varepsilon_r >> 1$  le linee del campo elettrico si concentrano principalmente all'interno del substrato.

Per tali ragioni, dato che alcune onde si propagano nel substrato ed altre nell'aria, si rende necessario introdurre una  $\varepsilon_{reff}$ , la cui formulazione può cambiare a seconda del modello matematico utilizzato.

Un ulteriore miglioramento nel calcolo della frequenza di risonanza è portato in conto dalla seguente formula:

$$
f_r \cong \frac{c}{2L\sqrt{\varepsilon_{req}}}
$$

Dove  $\varepsilon_{req}$  indica la permittività relativa equivalente.

Dato che il fringing effect modifica anche la lunghezza elettrica del patch, rendendo le dimensioni effettive più grandi di quelle fisiche, si rende necessaria l'introduzione di una lunghezza efficace L.

Un primo modello completo che porta in conto tutti questi effetti è quello dovuto ad Hammerstad , dove è stata introdotta una costante dielettrica effettiva:

$$
\varepsilon_{eff}\left( p\right) \cong \frac{(\varepsilon_{r}+1)}{2}+\frac{(\varepsilon_{r}-1)(1+10\frac{h}{p})^{-\frac{1}{2}}}{2}
$$

dove con p si è voluto indicare una variabile che può assumere il valore delle dimensioni fisiche del patch W ed L**.**

Inoltre si è introdotto un ΔL atto a compensare gli effetti di bordo, dato che il patch ha dimensioni fisiche finite:

$$
\Delta L \cong \frac{0,412h(\varepsilon_{eff}(W) + 0.3)(\frac{W}{h} + 0.264)}{(\varepsilon_{eff}(W) - 0.258)(\frac{W}{h} + 0.833)}
$$

In definitiva la frequenza di risonanza è stata calcolata come:

$$
f_r \cong \frac{c}{2(L + 2\Delta L)\sqrt{\varepsilon_r}}
$$

Un secondo modello è dovuto a James ed Hall, dove si è introdotto un fattore di correzione δ:

$$
\delta \cong \left(\frac{h}{L}\right) \left\{ 0,882 + \left[ \frac{0,164(\varepsilon_r - 1)}{\varepsilon_r^2} \right] + \left[ \frac{(\varepsilon_r + 1) \left[ 0,758 + \ln\left(\frac{L}{h} + 1,88\right) \right]}{\pi \varepsilon_r} \right] \right\}
$$

la frequenza di risonanza è ottenuta come:

$$
f_r \cong \frac{f_{r0}\varepsilon_r}{\sqrt{\varepsilon_{eff}(W)\varepsilon_{eff}(L)}(1+\delta)}
$$

Per un patch rettangolare, una stima per la frequenza di risonanza per ogni modo TM<sub>mn</sub>  $(\text{con } L > W)$  è data da:

$$
f_{r0} \cong \frac{c}{2\sqrt{\varepsilon_r}} \left[ \left(\frac{m}{L}\right)^2 + \left(\frac{n}{W}\right)^2 \right]^{\frac{1}{2}}
$$

Tutti questi modelli cominciano a perdere la loro validità al crescere della lunghezza elettrica del substrato, dato che iniziano a venire meno le ipotesi di modello a cavità.

# **Capitolo 3**

# **Simulazione al computer di antenne a microstriscia**

# **3.a) Influenza della lunghezza e larghezza del patch sui parametri dell' antenna**

Come detto al paragrafo 2.c, la frequenza di risonanza e l'impedenza d'ingresso di un'antenna a microstriscia, sono fortemente influenzate dalla lunghezza del patch.

È quindi necessario comprendere il comportamento dei coefficienti di riflessione con l'aumentare della lunghezza della metallizzazione, al fine di ottimizzare le specifiche di progetto.

A differenza della lunghezza, la larghezza di un patch non influenza in maniera eccessiva la frequenza di risonanza dei modi  $TM_{0n}$ . Visto che si sta facendo variare la larghezza del patch, le frequenze di risonanza associate ai modi  $TM_{1n}$  si spostano progressivamente verso le basse frequenze. Il modo  $TM_{01}$ , pur non risentendo per sua natura delle variazioni di larghezza del patch, mostra fenomeni di interferenza con i modi TM<sub>1n</sub>.

Tali fenomeni interferenziali rendono difficile in alcuni casi la rilevazione delle frequenze di risonanza, visto che i minimi dei parametri-S sono sovrapposti.

# **3.b) Progetto di un'antenna "Patch" a 2,4 GHz**

Attraverso il software "CST microwave studio", e stata dimensionata una patch che risuonasse alla frequenza di 2,4 GHz.

Per prima cosa sono stati impostati i materiali con cui realizzare il substrato ed il patch metallico. Per il primo si è scelto di utilizzare un foglio in FR-4 (con costante dielettrica relativa di 4,7 e altezza 1,6 mm), mentre il patch metallico è stato progettato in Rame con spessore 35μm.

Scelti i materiali, si passa al dimensionamento dell'antenna.

Per progettare una patch risonante ad una data frequenza e sufficiente seguire alcune regole nella progettazione della stessa. Innanzitutto si calcola la larghezza del patch che massimizza l'efficienza come:

$$
W \cong \frac{C_0}{2f} \sqrt{\frac{2}{(1+\varepsilon_r)}}
$$

dove  $C_0$  e la velocità della luce nel vuoto, f è la frequenza di lavoro ed  $\varepsilon_r$  la costante dielettrica relativa del substrato.

Sfruttando la larghezza appena calcolata ci si ricava la permettività dielettrica relativa effettiva del substrato:

$$
\varepsilon_{eff} \cong \frac{\varepsilon_r + 1}{2} + \frac{\varepsilon_r - 1}{2} \sqrt{1 + \frac{12d}{W}}
$$

dove d e lo spessore del substrato.

La lunghezza del patch invece, va stimata in tre passaggi:

$$
L \cong L_{eff} - 2\Delta L
$$

dove:

$$
L_{eff} \cong \frac{C_0}{2f\sqrt{\varepsilon_{eff}}}
$$

$$
\Delta L \cong 0,412 \frac{(\varepsilon_{eff} + 0.3)(\frac{W}{d} + 0.264)}{(\varepsilon_{eff} - 0.258)(\frac{W}{d} + 0.8)}
$$

Eseguendo tali operazioni si possono dunque ricavare le dimensioni fisiche del patch metallico affinchè l'antenna risuoni alla frequenza voluta.

Nel caso in esame si trovano i seguenti risultati: W = 37 mm; L = 28,5 mm e  $\varepsilon_{eff}$  =4,35 (Fig.10)

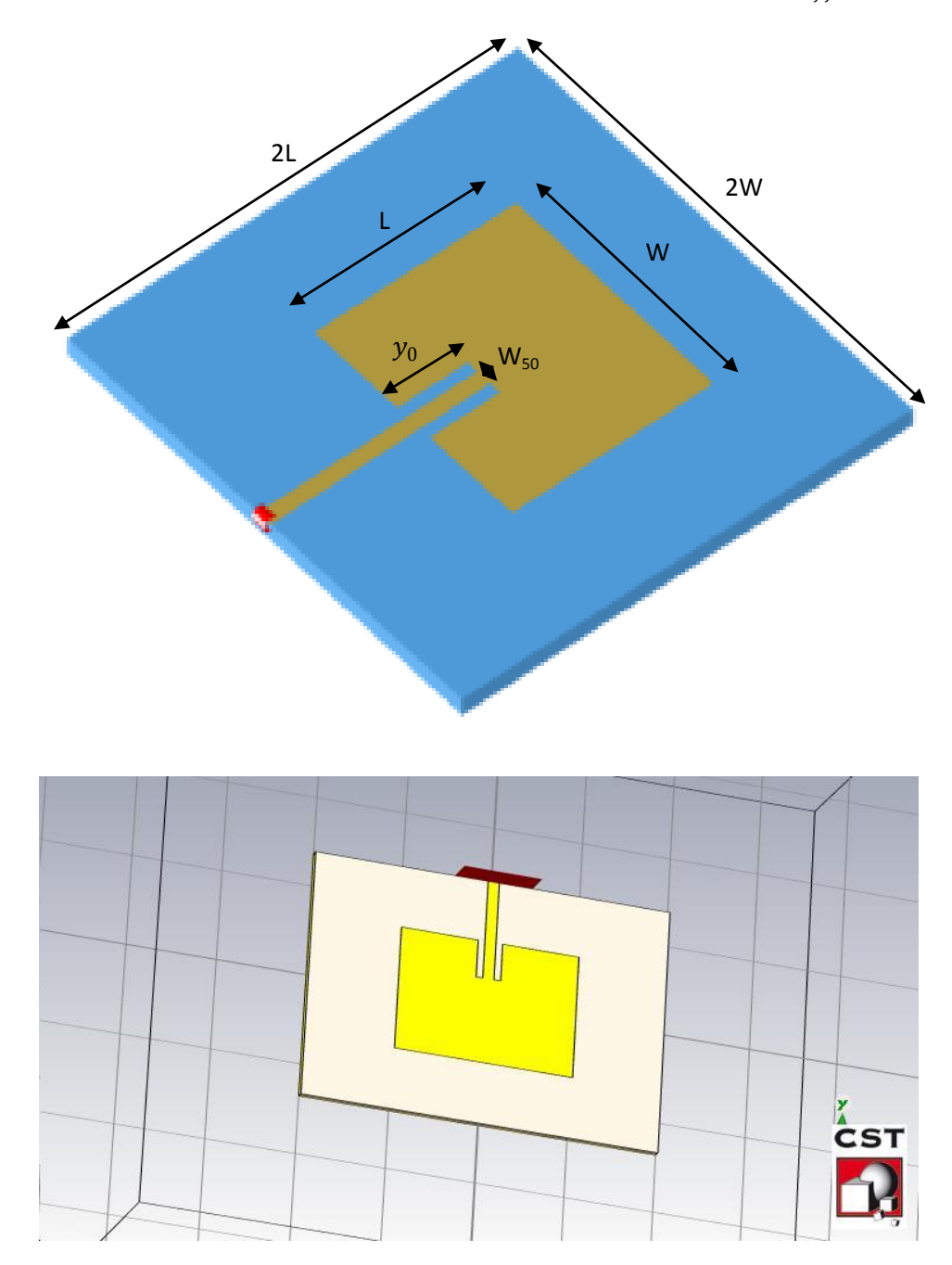

Fig.10) Parametri della patch progettata

In fase di simulazione tuttavia, questi valori vanno verificati. E' infatti possibile che sia necessario apportare qualche piccola modifica al fine di centrare con precisione la frequenza di lavoro.

Infine, l'ultimo parametro da stimare e la profondità degli scavi,  $y_0$  dato dalla relazione:

$$
y_0 \approx 10^{-4} \{ 0,001699 \varepsilon_r^7 + 0,13761 \varepsilon_r^6 - 6.1783 \varepsilon_r^5 + 93,187 \varepsilon_r^4
$$
  
- 682,69 $\varepsilon_r^3$  + 2561,9 $\varepsilon_r^2$  - 4043 $\varepsilon_r$  + 6697 $\frac{L}{2}$ 

Per  $2 \leq \varepsilon_r \leq 10$ 

Nel caso in esame, è necessario apportare uno scavo di 8,95 mm sul patch metallico. Tutti i dati raccolti sono stati cosi utilizzati per progettare l'antenna patch con il software " CST microwave studio". Come preannunciato, tali valori in simulazione, sono stati leggermente variati. In tabella (Tab.1) i valori utilizzati vengono confrontati con quelli calcolati analiticamente.

**Tab.1) Confronto tra i parametri stimati e quelli utilizzati per l'antenna**

| <b>Parametro</b>                   | Calcolato (mm) | Utilizzato (mm) |
|------------------------------------|----------------|-----------------|
| $W = large$ hezza                  | 37             | 40              |
| $L =$ lunghezza                    | 28,5           | 27,2            |
| $y_0$ = lunghezza scavo            | 8,95           | 8,95            |
| $W_{50}$ = larghezza microstriscia | 2,91           | 2,91            |

Con questi valori l'antenna simulata presenta un'impedenza d'ingresso di 51 –  $(0,7)$  Ohm, molto prossima ai 50 Ohm voluti.

In figura 11 viene rappresentato l'andamento del coefficiente di riflessione  $S_{11}$ .

In figura 12, invece, sono rappresentati gli andamenti delle parti reale ed immaginaria dell'impedenza della patch.

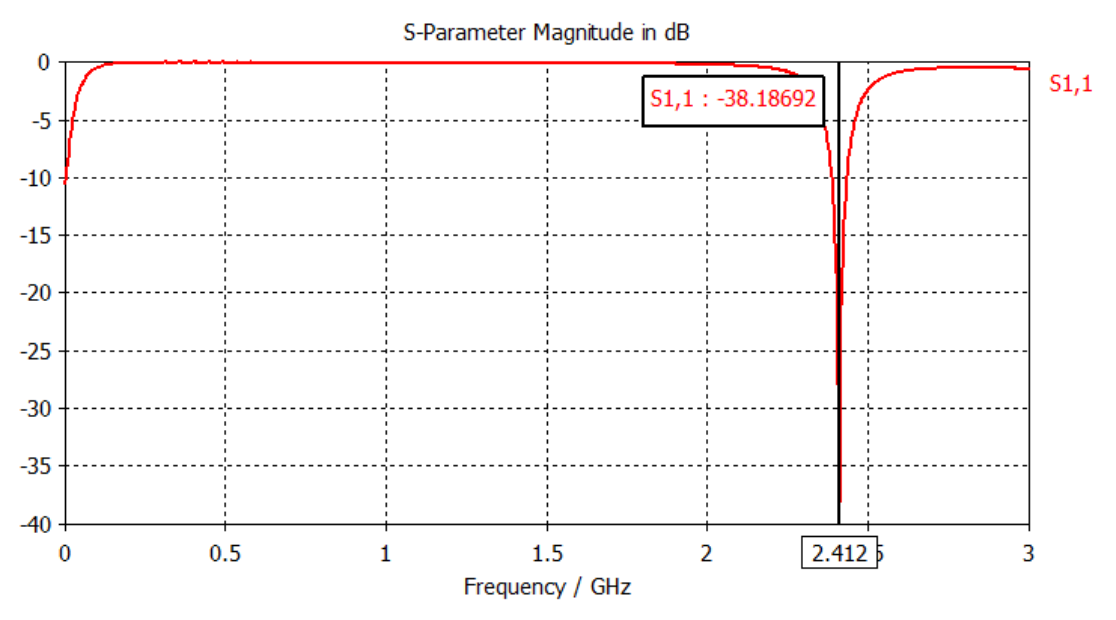

Fig.11) Andamento del coefficiente di riflessione

Come si può vedere in figura (Fig.11), a 2,4 GHz, il coefficiente di riflessione  $S_{11}$  ottenuto e di -38,19 dB.

La banda di funzionamento e, come previsto, stretta:  $S_{11}$  rimane al di sotto dei -10dB solo per una banda di circa 50 MHz.

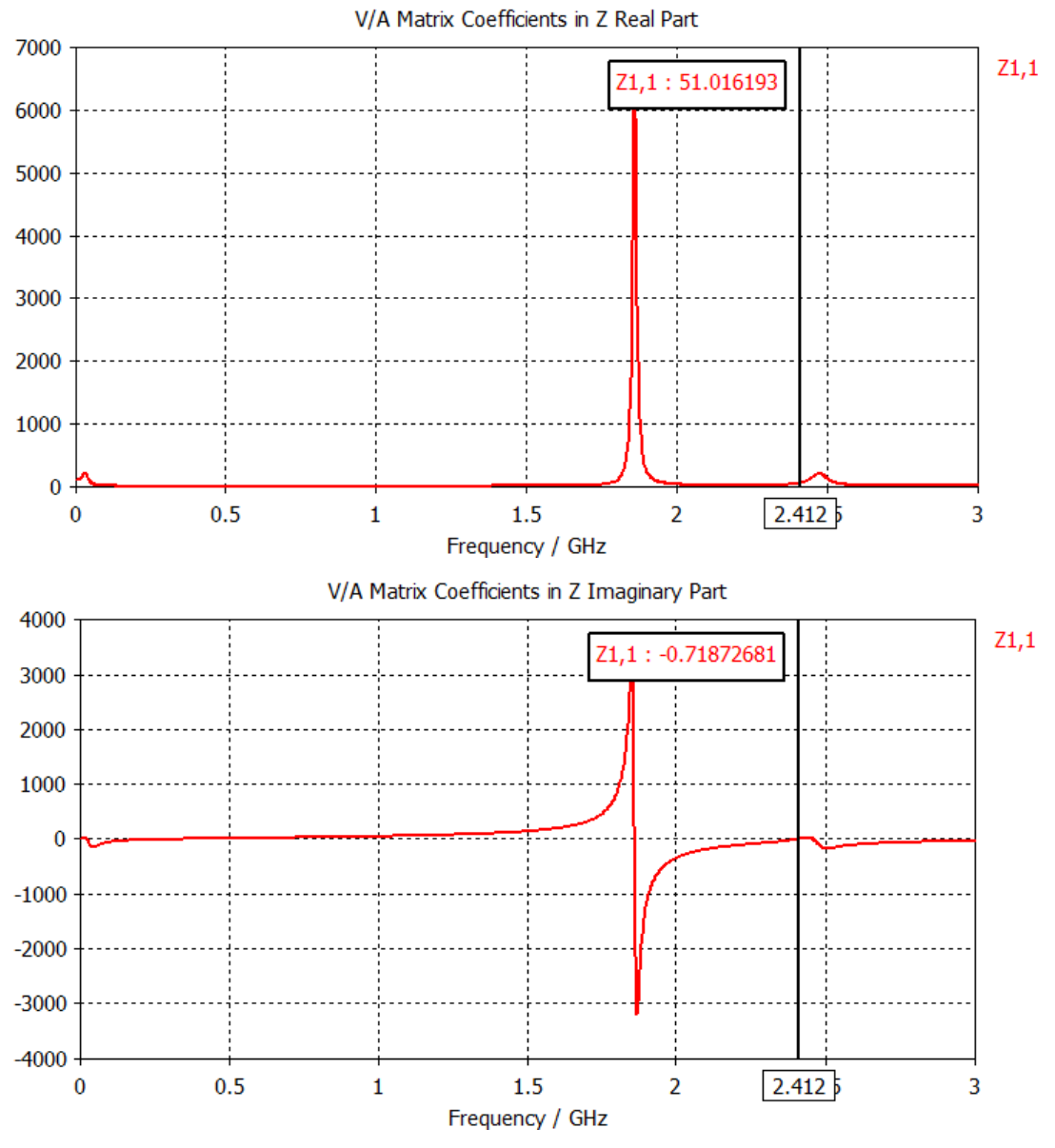

Fig.12) Parte reale e parte immaginaria dell'impedenza d'ingresso della patch

Invece le figure di seguito rappresentano il digramma di radiazione nei due piani polari Theta e Phi (Fig.13)

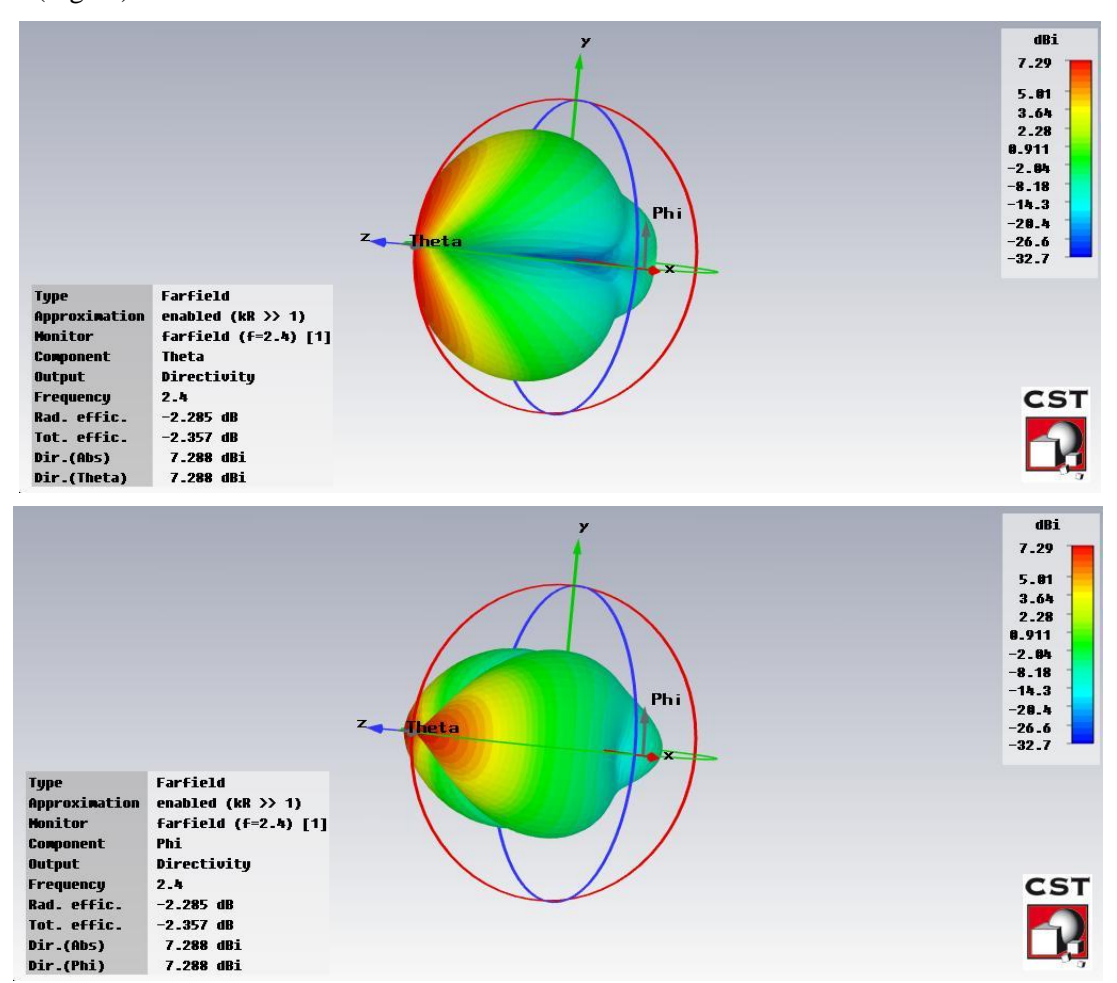

Fig.13) Diagrammi di radiazione rispettivamente nel piano Theta (in alto) e sul piano Phi (in

basso)

Si e visto dunque come progettare un'antenna patch con impedenza d'ingresso da 50 Ohm e funzionante alla frequenza di risonanza di 2,4 GHz.

# **Conclusioni**

In questo lavoro di tesi è stata presentata la progettazione e realizzazione di un'antenna patch rettangolare risonante ad una frequenza di 2,4 GHz. Dopo aver introdotto le caratteristiche principali delle antenne a microstriscia: in particolare i diversi tipi di alimentazione, le perdite e il modo d'irradiazione, si è passati alla descrizione dei modelli; a cavità risonante e a linea di trasmissione.

Si è entrati in merito al calcolo analitico delle dimensioni e caratterizzazioni di tali antenne per passare poi infine alla progettazione vera e propria dell'antenna tramite il software di simulazione CST Microwave Studio Suite andando a vedere ed analizzare i passaggi chiave di tale realizzazione, vedendo poi i risultati ottenuti con la simulazione.

# **Appendice**

# **Caratteristiche e utilizzo del "CST Microwave Studio"**

## **a) Il "CST Microwave studio"**

Il "CST MICROWAVE STUDIO" è un software per l'analisi elettromagnetica nel range delle frequenze. Questo programma semplifica di molto il procedimento d'impostazione della struttura da analizzare tramite una semplice, ma dettagliata interfaccia grafica. Dopo l'inserimento della struttura, prima di iniziare la simulazione, viene avviato automaticamente un processo di generazione della mesh. Il simulatore utlizza il metodo "PBA" (Perfect Boundary Approximation), l'algoritmo "FIT" (Finite Integration Technique), e la "TST" (Thin Sheet Technique) , consentendo così di raggiungere accuratezza elevata. Dato che nessun metodo di analisi lavora alla stessa maniera nei diversi campi di applicazione, il software CST dispone di quattro diverse tecniche: analisi in transitorio, analisi nel dominio della frequenza, eigenmode solver, analisi modale.

Generalmente la modalità più flessibile è sicuramente quella di analisi in transitorio, da cui si può ottenere il comportamento a larga banda della struttura. Questo tipo di simulazione è particolarmente indicata per i connettori, le linee di trasmissione, i filtri e le antenne. L'analisi nel dominio del tempo comincia a diventare meno efficiente nei problemi a bassa frequenza, dove la struttura ha dimensioni inferiori di una lunghezza d'onda.

In questi casi è preferibile una simulazione nel dominio della frequenza, ristretta soltanto alle frequenze d'interesse. Il software è basato sul "FIT", un algoritmo matematico che prevede una discretizzazione ottimale della struttura in esame.

## **b) Interfaccia grafica**

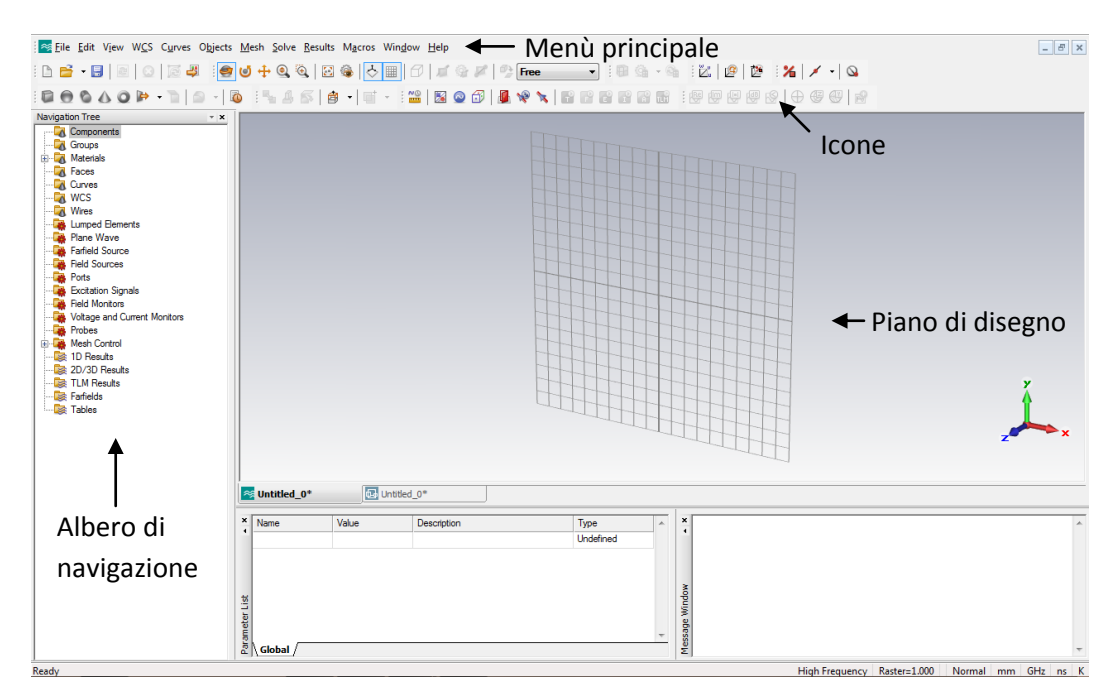

La figura seguente mostra uno screenshot della finestra principale del programma:

Fig.14) Finestra principale di CST Microwave Studio

L'albero di navigazione consente l'accesso ai diversi elementi della struttura realizzata, e permette di consultare i risultati della simulazione in qualsiasi momento. Il piano di disegno permette di realizzare strutture e modelli tridimensionali semplicemente utilizzando il mouse e con lo spostamento sui piani ortogonali d'interesse. Le icone sono shortcut per alcune delle funzionalità più comuni nella realizzazione e simulazione del modello.

Per riuscire a costruire strutture complesse è necessario scomporle in forme primitive più semplici. Sono quindi disponibili per default maschere per la creazione dei più comuni solidi tridimensionali (Fig.15).

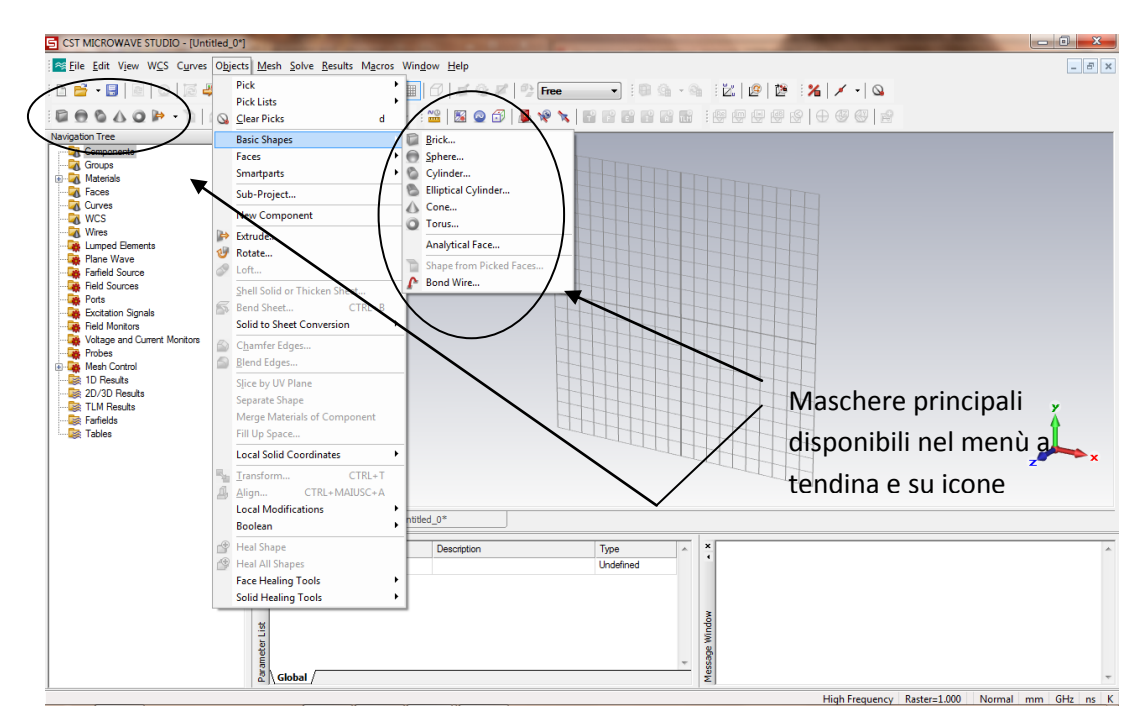

Fig.15) Maschere principali del programma

Se ad esempio scegliamo dal menù il parrallelepipedo, sarà avviata la creazione guidata di un parallelepipedo. Si potranno scegliere i punti nel piano atti ad individuare il rettangolo di base semplicemente cliccando su di essi, mentre successivamente saremo invitati ad impostare l'altezza. Dopo l'inserimento dei dati sarà mostrata una finestra di conferma, dove si dovrà dare un nome alla struttura e specificare di quale materiale deve essere fatto. Il materiale impostato di default è il vuoto, e attraverso l'opzione "new" è possibile specificare le caratteristiche del materiale desiderato (Fig.16).

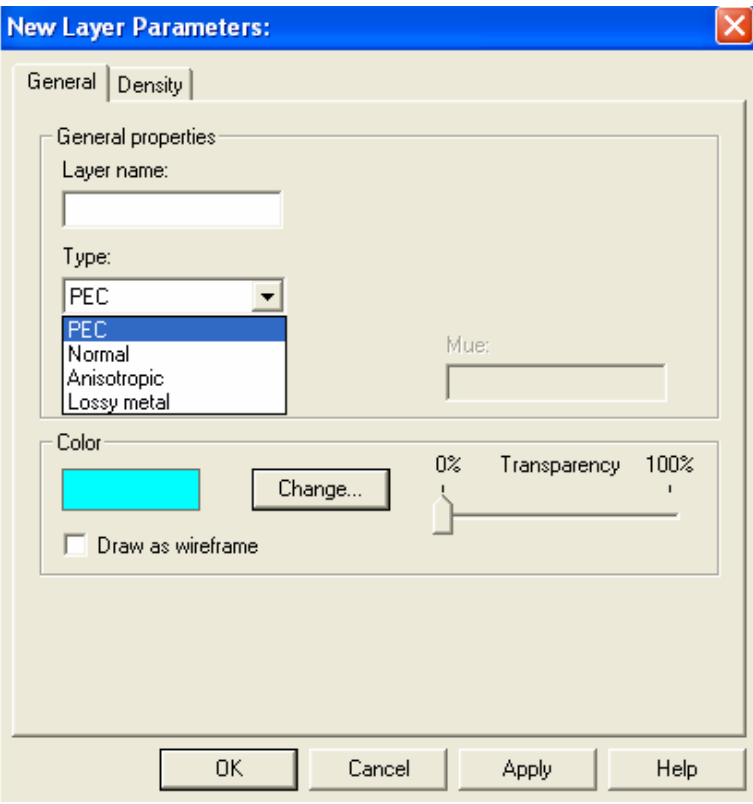

Fig.16) Scelta del materiale da utilizzare

Il materiale può essere di diversi tipi: isotropo, anisotropo, conduttore elettrico perfetto (P.E.C.), metallo con perdite.

Nel caso di materiale anisotropo è possibile specificare lungo quale direzione c'è anisotropia; si può impostare inoltre il fattore di perdita, per i materiali con una parte immaginaria della permittività. Dopo aver dato un nome allo strato, avendo impostato i valori opportuni di permittività elettrica e permeabilità magnetica, sarà possibile scegliere un colore per il materiale.

Successivamente tutte le strutture con lo stesso colore indicheranno la presenza dello stesso strato.

## **c) Cambio visuale**

La visuale può essere cambiata semplicemente muovendo il mouse tenendo premuto il pulsante sinistro, in relazione alla modalità di visualizzazione corrente. Sono disponibili le seguenti modalità:

**Rotate**: la struttura sarà ruotata in modo da avere una visione tridimensionale.

**Rotate view plane**: la struttura sarà ruotata bidimensionalmente sul piano.

**Pan**: la struttura sarà traslata nel piano dello schermo.

**Dynamic zoom**: muovendo il mouse si potrà aumentare o diminuire lo zoom.

**Zoom**: si potrà ingrandire una porzione delimitata della struttura.

**Reset view**: con queste due modalità si potrà resettare la visuale automatica.

## **d) Selezione di facce, spigoli e vertici**

In molte situazioni occorre compiere operazioni su elementi precisi dei solidi.

Se ad esempio si vuole avviare un'operazione di estrusione di una faccia di un solido, non si deve fare altro che selezionare dalla barra l'icona **pick-face**; in questo modo la faccia scelta sarà pronta per l'estrusione. Si dovrà specificare l'altezza del solido da generare e l'angolo di svasatura. Se si vuole agire sugli spigoli di un solido si utilizzerà il comando **pick-edges.**

Si possono selezionare infine anche i vertici di un solido o di un poligono, nonchè il punto medio di un dato spigolo, oppure il centro di una figura piana, avendo sempre a disposizione informazioni riguardo le coordinate di tali punti. Oltre che dalle shortcut, questi comandi sono accessibili anche dal menù principale nella casella **objects**.

## **e) Trasformazione di un oggetto**

- TRASLAZIONE
- SCALATURA
- ROTAZIONE
- SIMMETRIA
- OGGETTI MULTIPLI

Queste operazioni permettono un notevole risparmio di tempo, visto che non è necessario reimpostare da zero le caratteristiche del modello. Per quanto riguarda la traslazione si dovrà applicare un vettore di traslazione all'oggetto selezionato specificando le coordinate cartesiane dei punti di arrivo. La scalatura consente di comprimere o espandere l'oggetto selezionato lungo una qualsiasi direzione. Possono essere impostati piani di simmetria in modo tale da ottenere repliche speculari dei nostri oggetti. Nel caso in cui si voglia replicare una struttura, con il comando "multiple-objects" sarà possibile scegliere il numero di copie e la comune trasformazione da applicare.

# **f) Operazioni booleane**

- Addizione
- Sottrazione
- Intersezione
- Inserimento

Se si vogliono comporre più solidi, le operazioni booleane semplificano molto le cose. Se si aggiunge un solido ad un altro, il secondo assumerà il layer del primo. Tali operazioni possono essere compiute anche su figure piane.

## **g) Modalità di alimentazione**

Vi sono essenzialmente tre modalità di alimentazione:

- 1. Porte in guida d'onda
- 2. Porte discrete
- 3. Onde piane

#### **1. Porte in guida d'onda**

Queste porte sono utilizzate per alimentare con una certa potenza incidente il dominio di calcolo in modo tale da assorbire la potenza riflessa. Per ogni porta saranno calcolati in seguito i parametri-S attraverso adeguati segnali di eccitazione.

Attraverso l'icona "waveguide ports" si potranno specificare i parametri geometrici della porta. Sono disponibili diverse modalità per selezionare le porte in guida d'onda.

#### • **Modalità "free"**

In questo modo si possono scegliere liberamente le coordinate della porta.

### • **Modalità "full plane"**

Si può selezionare un intero piano come porta, in modo tale da racchiudere tutta la struttura nel dominio di analisi.

### • **Modalità "use picks"**

In queto modo la porta sarà delle stesse dimensioni della figura piana selezionata.

### • **Modalità "reference plane"**

Nel caso in cui si vogliano avere corrette informazioni di fase nel calcolo dei parametri-S, si potrà impostare un piano di riferimento.

### **2. Porte discrete**

Questa funzionalità permette di considerare l'eccitazione come un generatore di corrente o di tensione, oppure come un elemento con una certa impedenza che assorba una parte della potenza incidente in modo da permettere il calcolo dei parametri-S.

La porta discreta è definita da un punto di inizio ed uno di arrivo, e questi due punti sono connessi da un filo di conduttore elettrico perfetto. Il generatore di corrente o di tensione è situato al centro del filo.

La porta discreta del tipo "S-parameter" è modellata come un generatore di corrente con un'impedenza interna, che eroga ed assorbe potenza.

### **3. Onde piane**

L'eccitazione mediante onde piane consente di simulare un'onda incidente generata da una sorgente situata a grande distanza dalla struttura da simulare.

A differenza delle altre modalità di alimentazione non saranno calcolati i parametri-S. Tuttavia sarà possibile analizzare il campo lontano ed i fenomeni di diffrazione.

## **h) Transient solver**

Questa modalità permette una simulazione nel dominio del tempo, calcolando lo sviluppo dei campi ad intervalli di spazio e di tempo discreti. Viene inoltre calcolata la trasmissione dell'energia tra le varie porte selezionate. Potrà essere avviata la simulazione soltanto dopo aver selezionato il range di frequenze d'interesse insieme al livello di accuratezza desiderato per i risultati.

### • CALCOLO DELLE MATRICI DEI PARAMETRI-S

I parametri-S sono definiti come il rapporto tra gli spettri del segnale di uscita e di ingresso, quindi tutti gli spettri dei segnali devono essere calcolati mediante una DFT. L'accuratezza con la quale sono calcolati i coefficienti di riflessione dipende essenzialmente dai segnali d'ingresso. Visto che nella simulazione i segnali nel dominio del tempo non andranno mai del tutto a zero, dopo che i campi si saranno interamente propagati all'interno della struttura, sarà presente solamente rumore numerico. Il software riconoscerà tale condizione ed interromperà la simulazione, visto che ogni successiva elaborazione non avrebbe portato a risulati migliori. Per default sarà utilizzato come segnale d'ingresso nel dominio del tempo un'impulso Gaussiano, la cui trasformata nel dominio della frequenza sarà ancora un segnale Gaussiano. Vi sono diversi vantaggi nello scegliere un segnale di questo tipo:

1. Un segnale Gaussiano permette la creazione di una mesh in grado di campionare opportunamente tutte le frequenze d'interesse.

2. Non essendoci mai attraversamento dello zero, è possibile calcolare i parametri-S su tutta la banda dell'impulso Gaussiano. Se ci fossero stati zeri nello spettro del segnale non sarebbe stato possibile calcolare i parametri-S a queste particolari frequenze. La scelta del range di frequenze sul quale effettuare la simulazione può avere una forte influenza sulla complessità computazionale e quindi sui tempi di calcolo, perciò sarà preferibile un segnale che copra solamente la banda d'interesse.

# **i) Realizzazione ed analisi di un patch rettangolare a microstriscia**

In questo esempio verrà illustrata brevemente la realizzazione e la simulazione del patch rettangolare a microstriscia esaminato nel paragrafo 3.1.

Dopo aver avviato il "CSTMS" sarà utile scegliere un'appropriata libreria per semplificare la modellizzazione del problema. Nel nostro caso sceglieremo la template "antenna on planar substrate", che imposta automaticamente le unità di lunghezza in mm e la frequenza in GHz.

Saranno inoltre definite alcune utili condizioni al contorno, come la presenza di un conduttore elettrico perfetto per Zmin, che ci risparmia dal costruire una metallizzazione inferiore per il patch. La mesh sarà quindi ottimizzata automaticamente per una struttura di tipo planare. Ora bisognerà definire due oggetti: il patch ed il substrato.

A questo punto si dovrà definire un'alimentazione adeguata per la struttura, ad esempio una porta discreta a 50 Ohm. Per avviare un'analisi in transitorio dovremo settare un range di frequeze, ad esempio 0-5 GHz.

Dopo aver scelto il livello di accuratezza desiderato per i risultati, sarà possibile avviare la simulazione vera e propria. Tutti i risultati saranno accessibili dall'albero di navigazione. A partire dai parametri-S sarà possibile ricavare l'impedenza d'ingresso dell'antenna. Mediante l'opzione "mesh view" sarà inoltre possibile visualizzare la mesh in diversi modi.

Il simulatore permette anche di realizzare accurate animazioni interattive.

### **Riferimenti bibliografici**

**[1]** R. E. Collin, Antennas and Radiowave Propagation, McGraw-Hill Book Inc., 1985.

**[2]** R. Garg, P. Bhartia, I. Bahl, A. Ittipiboon, Microstrip Antenna Design Handbook, Artech House, Inc., 2001.

**[3]** C. A. Balanis, Antenna Theory Analysis and Design, John Wiley and Sons, Inc., 1997.